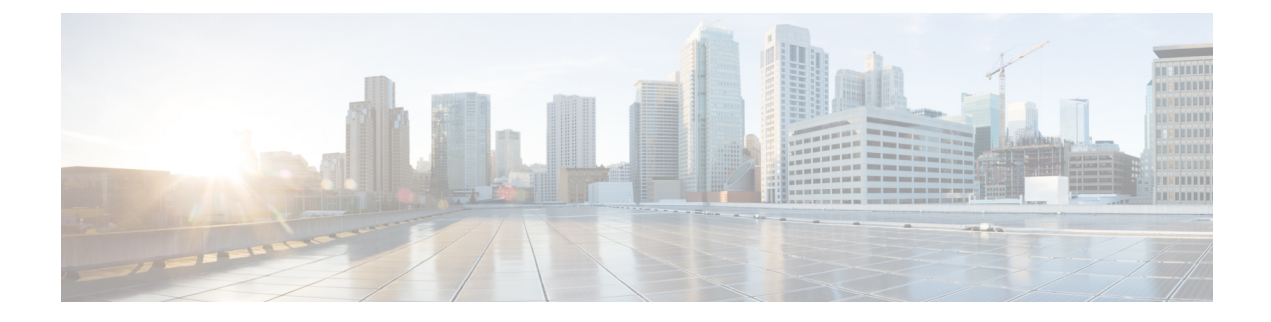

# **Your Cisco virtual environment**

In this document, Cisco Virtualization Experience Client means Cisco Virtualization Experience Client 6215.

- Your hosted virtual [desktop,](#page-0-0) page 1
- [Virtualization](#page-0-1) Experience Client firmware, page 1
- [Virtualization](#page-1-0) Experience Media Engine, page 2
- Your Cisco [Virtualization](#page-1-1) Experience Client, page 2

#### <span id="page-0-0"></span>**Your hosted virtual desktop**

The hosted virtual desktop (HVD) is a form of desktop computing. Your HVD looks and behaveslike a regular desktop. However, your Windows desktop, other software, and your data reside in a central location called a data center. You access your HVD over a secure connection with your Cisco Virtualization Experience Client. The HVD removes the need for typically more costly physical desktop PCs. Central hosting in the data center reduces the cost of providing the applications and computing services that you need.

This type of setup is commonly referred to as a virtual environment.

For more information about Cisco Virtualization Experience Infrastructure (VXI), see [http://www.cisco.com/](http://www.cisco.com/web/solutions/trends/virtualization/index.html) [web/solutions/trends/virtualization/index.html](http://www.cisco.com/web/solutions/trends/virtualization/index.html).

## <span id="page-0-1"></span>**Virtualization Experience Client firmware**

Your system administrator preinstalls the Virtualization Experience Client firmware on your Cisco Virtualization Experience Client. The firmware includes Cisco AnyConnect.

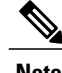

**Note** Cisco Virtualization Experience Media Engine is an optional add-on.

### <span id="page-1-0"></span>**Virtualization Experience Media Engine**

Your system administrator also preinstalls the optional Cisco Virtualization Experience Media Engine (VXME) add-on, which isrequired for voice and video support for virtual environments. Cisco Virtualization Experience Media Engine also provides support for the following accessories:

- Logitech UC Keyboard K725-C
- Logitech Mouse M525-C
- Logitech Webcam C920-C
- Jabra Handset 450 Cisco
- Jabra Speak 450 Cisco

For a full list of supported devices, see the data sheet: [http://www.cisco.com/en/US/prod/collateral/voicesw/](http://www.cisco.com/en/US/prod/collateral/voicesw/ps11295/ps11976/data_sheet_c78-702849.html) [ps11295/ps11976/data\\_sheet\\_c78-702849.html.](http://www.cisco.com/en/US/prod/collateral/voicesw/ps11295/ps11976/data_sheet_c78-702849.html)

### <span id="page-1-1"></span>**Your Cisco Virtualization Experience Client**

Your Cisco Virtualization Experience Client is preinstalled with Virtualization Experience Client firmware, and all required software is already set up for you. With Cisco Virtualization Experience Client you use Citrix ICA (opens in Mozilla Firefox), Citrix XenClient, or VMware Horizon View Client to sign into your hosted virtual desktop.

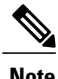

**Note** To access your corporate network, you may need to connect by using Cisco AnyConnect.

If your system administrator installed the optional Cisco Virtualization Experience Media Engine (VXME), you can also place calls with Cisco Jabber on your hosted virtual desktop. For more information about Cisco Jabber, see [http://www.cisco.com/en/US/products/ps12862/products\\_user\\_guide\\_list.html](http://www.cisco.com/en/US/products/ps12862/products_user_guide_list.html).

The following image shows the Cisco Virtualization Experience Client with a monitor and the designed for Cisco accessories.

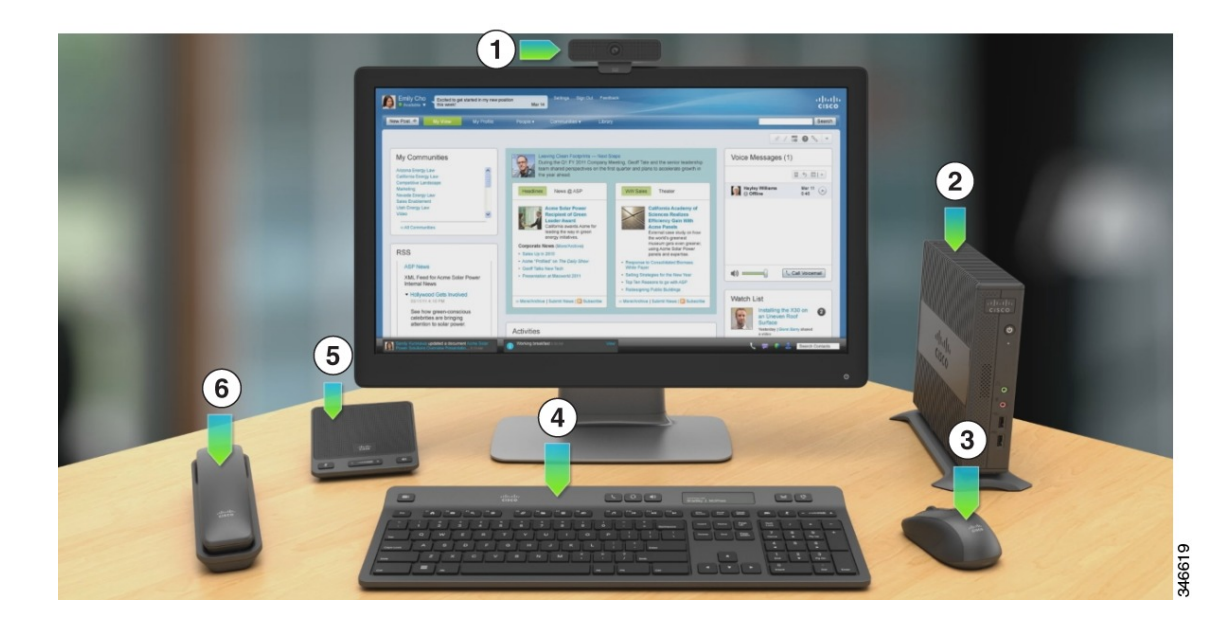

**Figure 1: Cisco Virtualization Experience Client and Accessories**

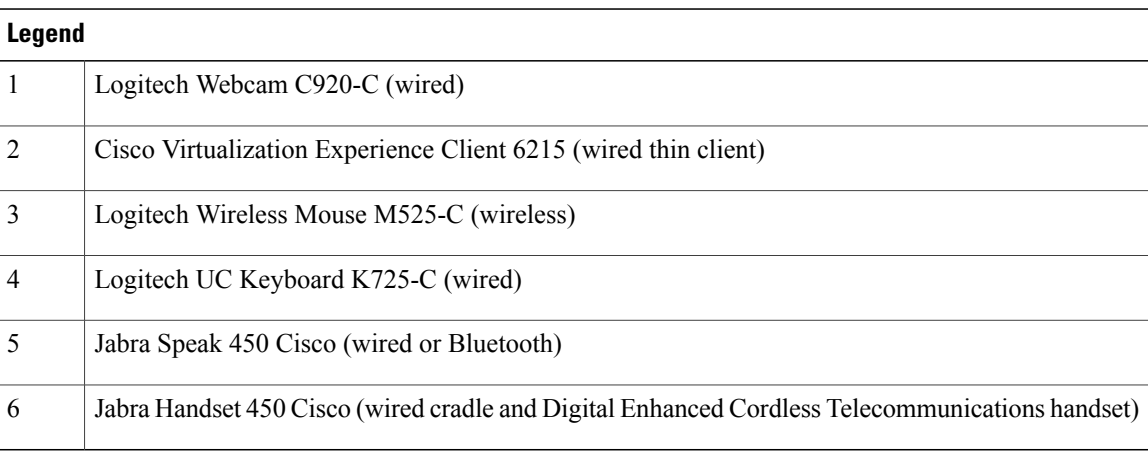

#### **Related Topics**

 $\mathbf I$ 

Accessories

 $\mathbf l$ 

I